## **>آموزش نصب و راه اندازی نرم افزار DLock >**

.1 برای نصب نرم افزار DLock ابتدا فایل آن را از صفحه دانلود ها موجود در سایت ir.Alock دانلود کنید. فایل دانلود شده با فرمت rar. می باشد و می بایست از حالت فشرده خارج شود. روی فایل دانلود شده راست کلیک کنید و گزینه Here Extract را انتخاب کنید.

.2 بعد از خارج شدن فایل از حالت فشرده مشابه به عکس پیوست پایین، فایل ها باید شامل موارد زیر باشد. روی گزینه مشخص شده کلیک کنید تا نصب نرم افزار آغاز شود.

------------------------------------------- ------------------ ------------------ ------------------------------ ------------

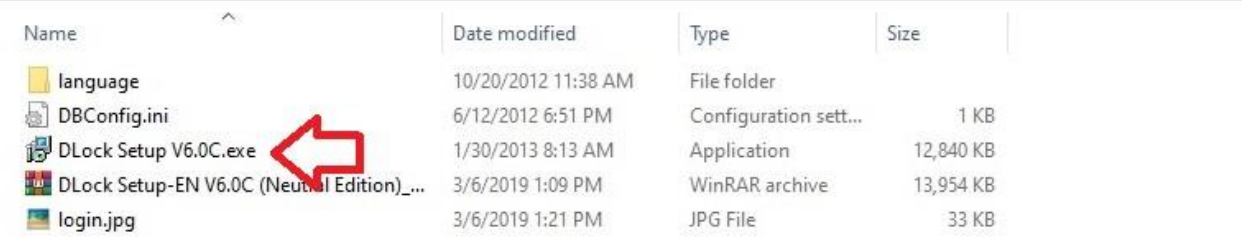

.3 بعد از باز شدن پنجره نصب مراحل نصب را مشابه به سه عکس پیوست بعدی انجام دهید و به مرحله بعد بروید:

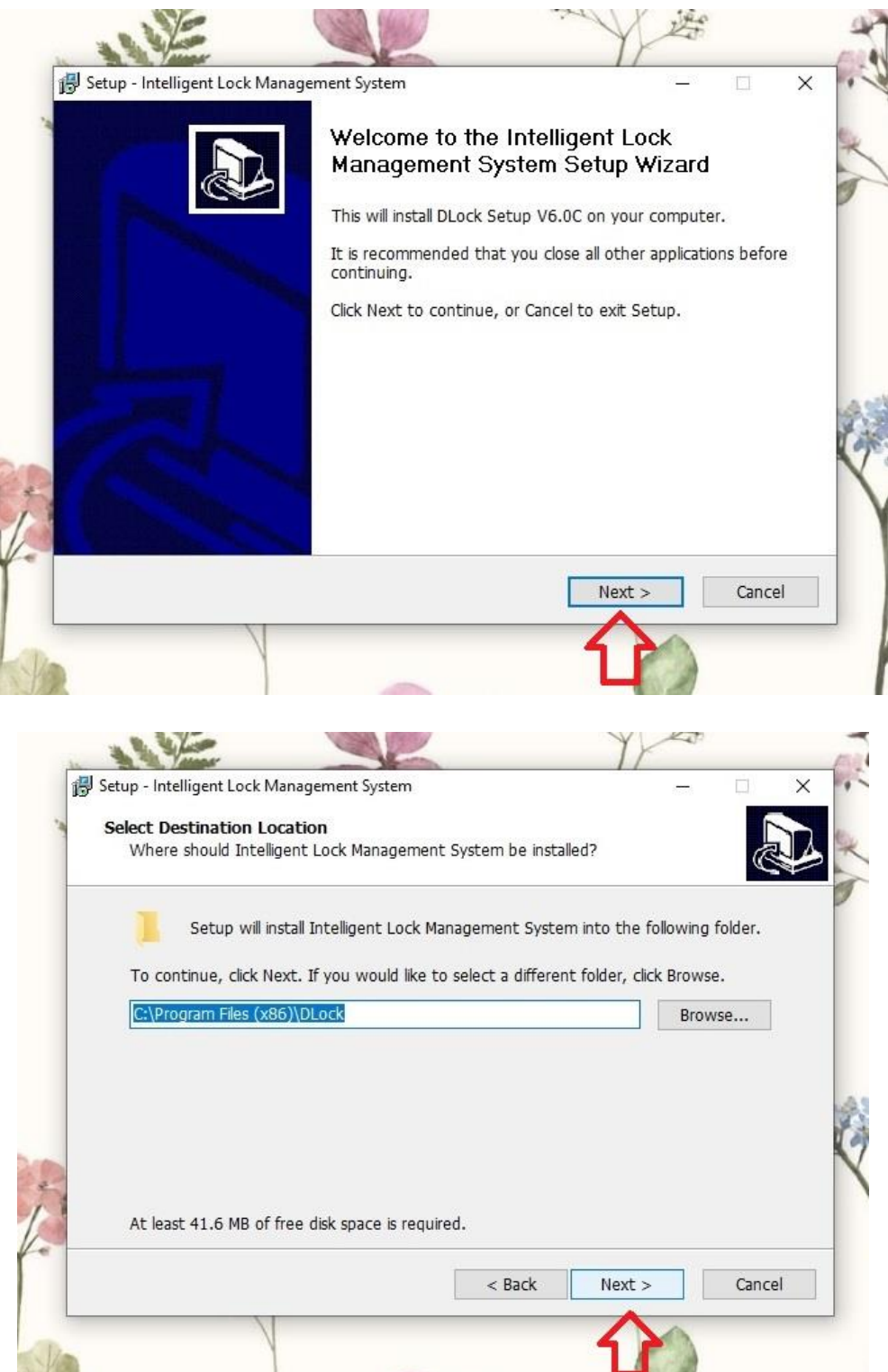

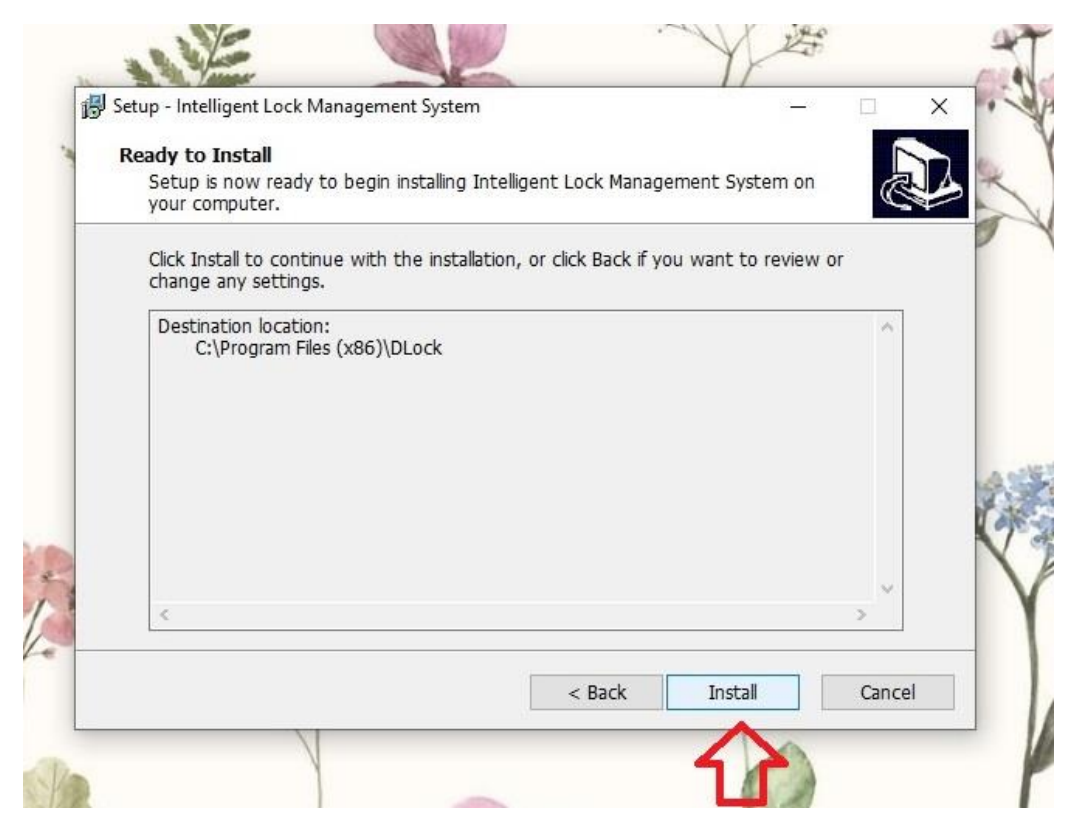

.4 منتظر بمانید تا روند نصب تکمیل شود. بعد از نصب کامل نرم افزار پنجره مشابه به عکس پیوست بعدی برای شما باز خواهد شد.

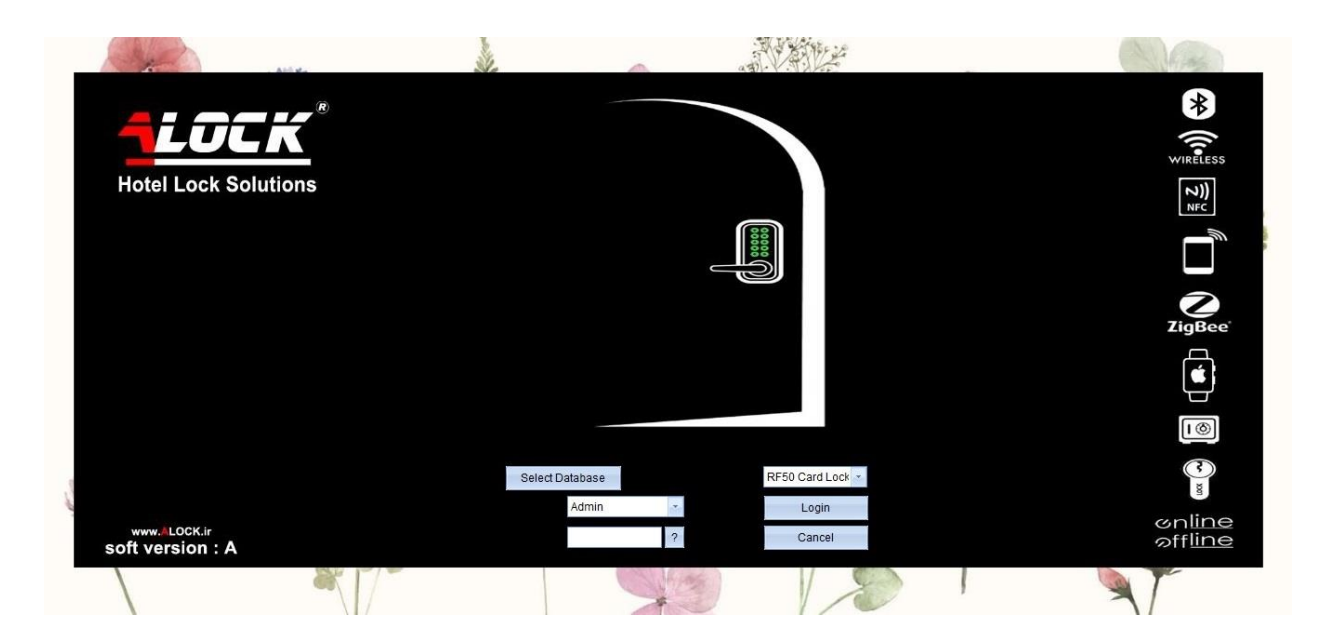